# GRAVEUR CD AUDIO Réf : PHILIPS CDR 820

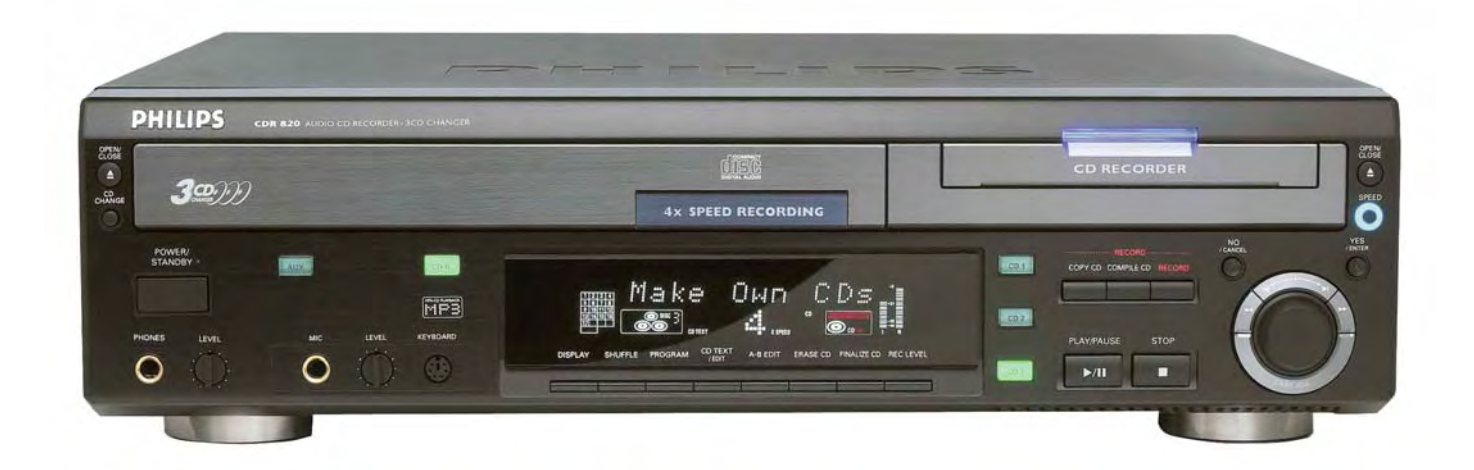

# MODE EMPLOI RAPIDE

Pour enregistrement externe :

- **1° ALLUMER**
- **2° INSERER DANS LE TIROIR DE DROITE UN DISQUE AUDIO VIERGE**
- **2° APPUIYE TOUCHE AUXILIARE**
- **3° REAPUIYE AUTANT DE FOI SUR L ENTREE DESIRE**
- **4° APPUIYE SUR RECORDER**
- **6° AVEC LE JOYSTIK, SELECTIONE LA FONCTION DESIRE**
- **7° APPUIYER SUR LA TOUCHE YES, L ENREGISTREMENT COMMENCE 8° A LA FIN DE L ENREGISTREMENT, TOUCHE FINALISE POUR ETRE COMPATIBLE AVEC TOUS LES LECTEURS.**

## **Commandes**

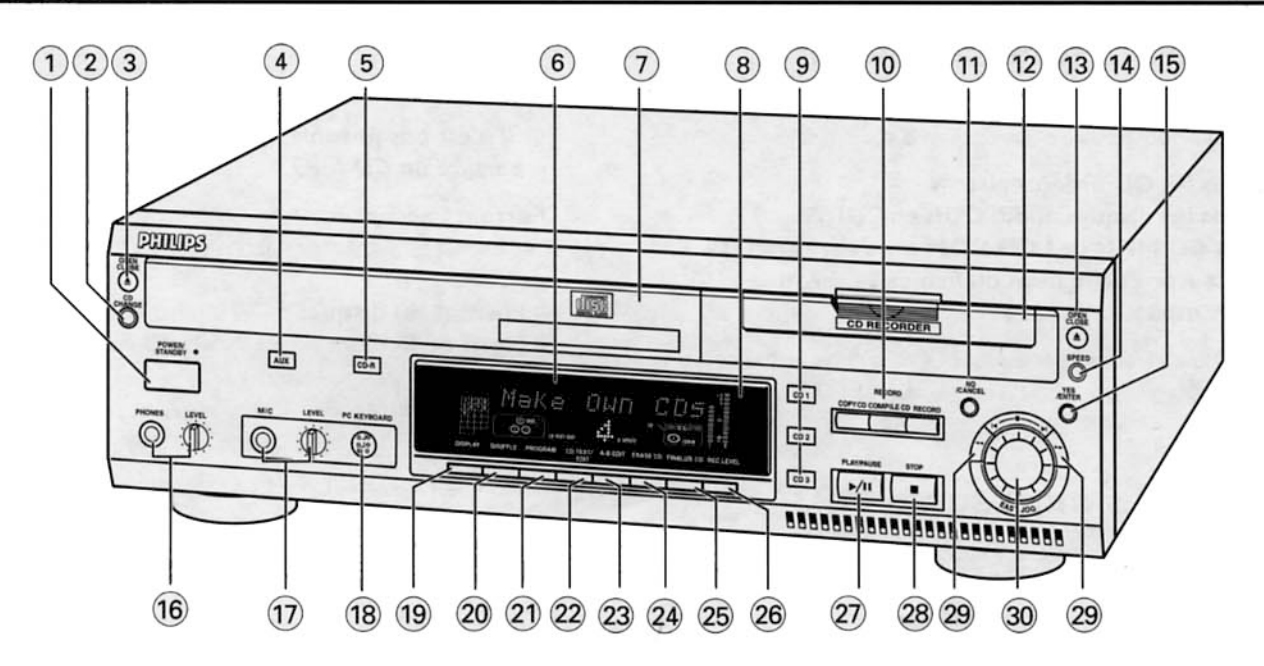

## **Commandes**

#### Général

#### 1 POWER

met le graveur/changeur de CD (ON) sous tension et (OFF) hors tension

## **Voyant STANDBY**

s'allume lorsque l'appareil est en veille

4 AUX

sélectionne l'entrée externe

#### CDR  $<sub>6</sub>$ </sub>

sélectionne les touches/affichage du graveur de CD

#### **Affichage**  $\circ$

écran d'informations

#### 8 Capteur IR

reçoit les signaux de la télécommande

#### $9$  CD 1, 2, 3

sélectionne le changeur de CD et commute sur CD 1, 2 ou 3

#### **NO/CANCEL**  $\widehat{a}$

annule une sélection

## 14 YES/ENTER

confirme une sélection

## 15 PHONES

prise pour écouteurs LEVEL contrôle le volume des écouteurs

#### (17) MIC(rophone)

prise pour microphone **LEVEL** 

réglage du niveau de volume du microphone

#### **PC KEYBOARD**  $(18)$

connexion au clavier du PC

#### **DISPLAY**  $(19)$

sélectionne les informations à afficher

## 20 SHUFFLE

lit les disques du changeur et du graveur ou du programme en ordre aléatoire

## 21 PROGRAM

ouvre/ferme la mémoire du programme

## 22 CDTEXT/edit

- fait défiler sur l'affichage une fois le texte du CD - ouvre le mode d'édition de texte

#### 27 PLAY/PAUSE >/II

démarre/interrompt la lecture/l'enregistrement

#### 28 STOP I

arrête la lecture ou l'enregistrement

#### 29 44 H

- recherche arrière (44) et avant (>>)

- commande le curseur dans les différents menus

## 30 K EASY JOG H

sélectionne le prochain ou le précédent élément de menu ou titre

## **Commandes**

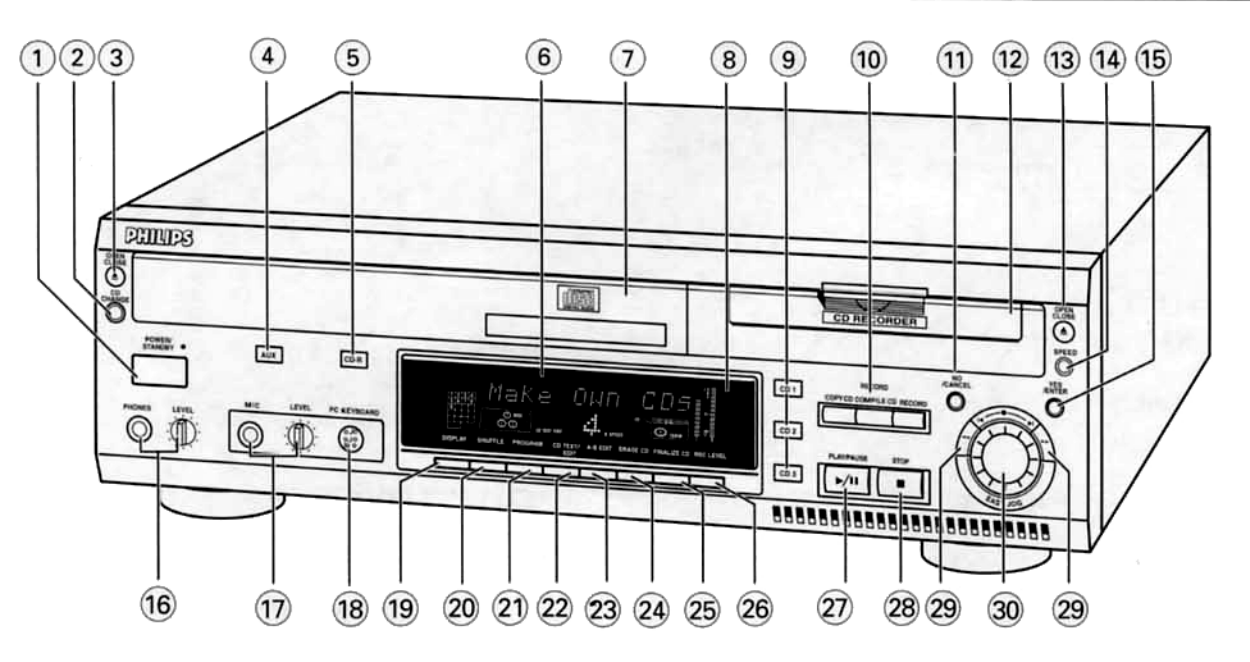

## Changeur de CD

#### **CD CHANGE**  $(2)$

sélectionne le prochain disque dans le changeur de CD

**3 OPEN/CLOSE ▲** ouvre/ferme le plateau du changeur

Plateau à disques  $\mathcal{F}$ 

#### 21 A-B EDIT

ouvre le mode d'édition A-B pour créer vos propres 'titres'

#### Graveur de CD

#### 10 Recording keys

COPY CD - sélectionne le mode d'enregistrement accéléré avec finalisation automatique

**COMPILE CD** - sélectionne le mode d'enregistrement accéléré/ouvre la mémorisation du programme RECORD - sélectionne les autres modes d'enregistrement

(12) Plateau à disques

#### $(13)$ **OPEN/CLOSE ▲**

ouvre/ferme le plateau du graveur

14 SPEED

sélectionne de la vitesse d'enregistrement

#### 24 ERASE CD

efface les enregistrements sur le CDRW

#### **FINALIZE CD**  $(25)$

finalisation/définalisation des disques

#### REC(ording) LEVEL 26

permet de régler le niveau d'enregistrement au moyen de la touche EASY JOG

## **Indications sur l'affichage**

#### Généralités

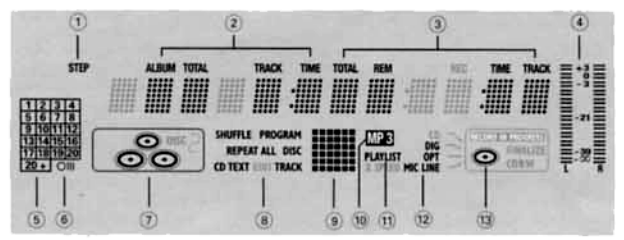

#### 1 STEP

indique le nombre de titres dans un programme

- 2 TOTAL TIME durée totale de la source d'enregistrement TRACK - numéro du titre ALBUM - numéro de l'album (MP3) TOTAL TRACK -nombre total de titres sur le disque
- 3) TRACK TIME durée de lecture du titre REM TRACK TIME - durée d'enregistrement restant TOTAL REMTIME - durée totale du temps restant
- (4)  $L/R =$
- indique le niveau du signal audio
- 6 Calendrier musical (non activé pour les disques MP3) indique:

- le nombre de titres que comporte le disque ou le programme

- le numéro du titre en cours

6 OIII télécommande active

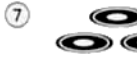

- CD insérés dans les compartiments 1, 2 et/ou 3